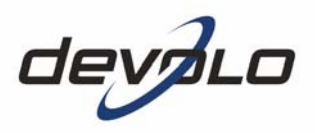

# **dLAN® 200 AVplus**

#### © 2008 devolo AG, Aix-la-Chapelle (Allemagne)

Toutes les informations de ce manuel ont été rédigées après une vérification soigneuse, mais ne peuvent néanmoins garantir les caractéristiques du produit. devolo engage sa responsabilité exclusivement dans les limites stipulées dans les conditions de vente et de livraison.

La transmission et la reproduction de la documentation et des logiciels faisant partie de ce produit, ainsi que l'exploitation de leur contenu, sont interdites sans l'autorisation écrite de devolo. devolo se réserve le droit d'effectuer des modifications à des fins d'améliorations techniques.

Vous trouverez en annexe toutes les déclarations et certificats disponibles au moment de l'impression sur la conformité des produits.

#### Marques

dLAN® est une marque déposée de devolo AG.

HomePlug® est une marque déposée de HomePlug Power Alliance.

Linux<sup>®</sup> est une marque déposée de Linus Torvalds.

Mac<sup>®</sup> et Mac OS X<sup>®</sup> sont des marques déposées de Apple Computer, Inc.

Windows<sup>®</sup> et Microsoft<sup>®</sup> sont des marques déposées de Microsoft, Corp.

devolo et le logo devolo sont des marques déposées de devolo AG. Toutes les autres marques citées appartiennent à leurs propriétaires respectifs.

devolo se réserve le droit de modifier les informations mentionnées sans avis préalable, et ne saurait être tenue responsable d'éventuelles erreurs ou modifications.

#### devolo AG

Sonnenweg 11 52070 Aix-la-Chapelle Allemagne

#### www.devolo.com

Aix-la-Chapelle, août 2008

# Contenu

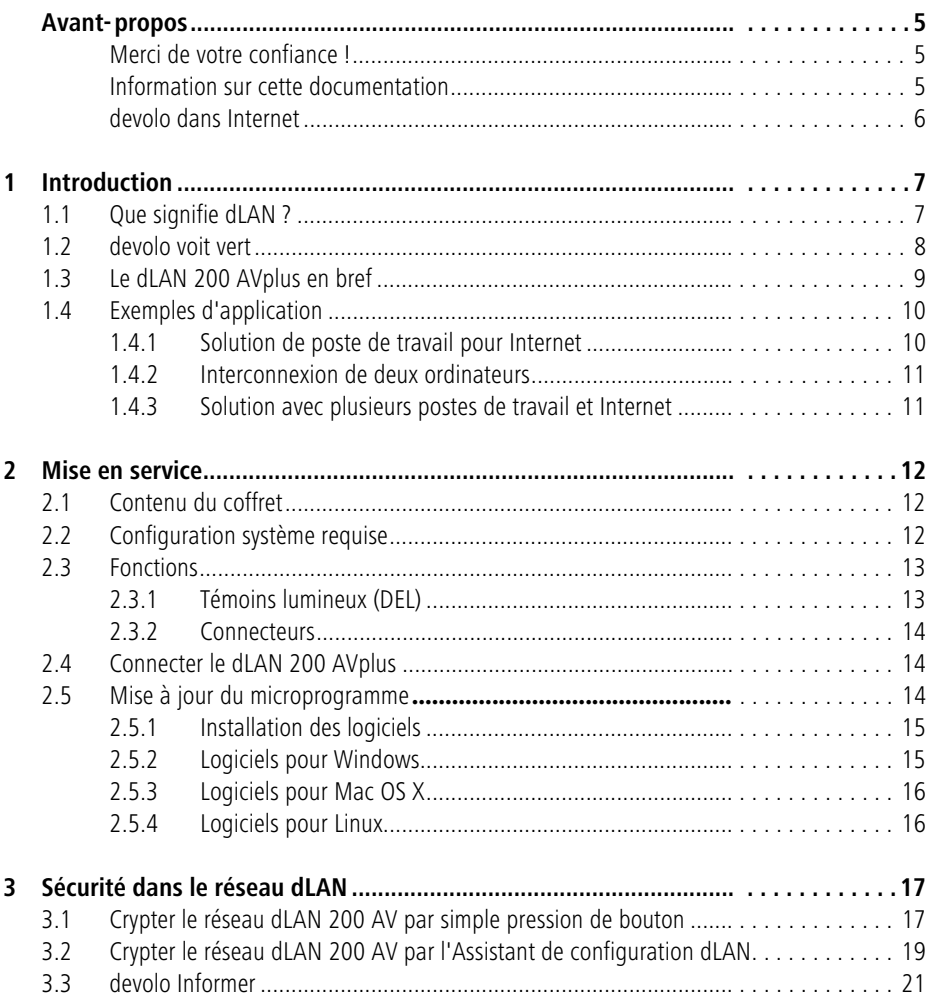

 $\overline{4}$ 

€

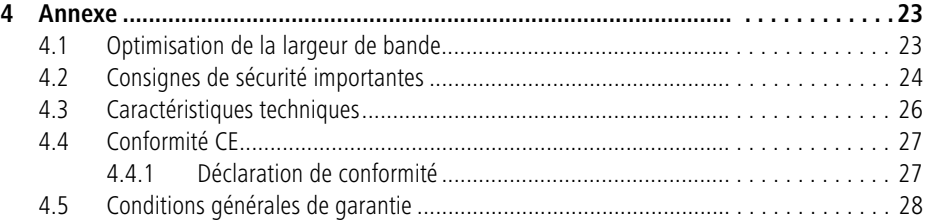

## <span id="page-4-0"></span>**Avant-propos**

### <span id="page-4-1"></span>**Merci de votre confiance !**

Avec le dLAN 200 AVplus, vous créez votre propre réseau à domicile en quelques instants. Puisque les données sont véhiculées dans l'installation électrique existante grâce à l'ingénieuse technologie dLAN, la pose de nouveaux câbles est inutile. Vous ne perdez aucune prise électrique puisque le dLAN 200 AVplus possède une prise intégrée sur laquelle vous branchez vos composants habituels ou une rallonge multiprise normale. Le filtre d'alimentation intégré améliore nettement le transfert de données dans le réseau.

<span id="page-4-5"></span><span id="page-4-4"></span>Avec la vitesse de transmission de 200 Mbits/s max., chaque application Web gourmande en bande passante vous permet de goûter aux joies du multimédia sans restrictions. La fonction « Qualité de Service » (QoS) intégrée calcule le besoin en bande passante, optimise le flux de données et assure une excellente qualité des données, en particulier pour les transmissions vocales ou vidéo.

<span id="page-4-3"></span>Pour protéger vos données, le chiffrement selon la méthode AES 128 bits (Advanced Encryption Standard) est activé très simplement par simple pression sur un bouton du dLAN 200 AVplus. En outre, le mode d'économie d'énergie breveté installé en série sur ces appareils fait automatiquement baisser la consommation d'énergie de 30%.

### <span id="page-4-2"></span>**Information sur cette documentation**

Outre une petite introduction aux thèmes « dLAN » et « Green IT » dans le chapitre 1 vous apprenez au chapitre 2 comment vous pouvez mettre en service le dLAN 200 AVplus avec succès. Le chapitre 3 décrit la configuration de votre réseau dLAN 200 AV. Les caractéristiques techniques, des astuces sur l'optimisation de la bande passante sont fournis dans le chapitre 4 à la fin de ce manuel.

#### **Description des symboles**

Dans cette section, nous vous fournissons une description succincte des différents symboles et de leur signification.

Remarque très importante dont le non-respect peut entraîner des dommages.

Remarque importante dont il est recommandé de tenir compte.

Informations supplémentaires et conseils sur les questions d'arrière-plan et sur la configuration de votre appareil.

Si vous êtes satisfait de votre dLAN 200 AVplus, découvrez aussi nos autres produits qui vous simplifieront la vie avec les réseaux !

Nous espérons que vous aurez plaisir à lire ce manuel. Si vous avez d'autres idées ou suggestions concernant nos produits, n'hésitez-pas à nous contacter en écrivant à support@devolo.com !

### <span id="page-5-0"></span>**devolo dans Internet**

Toutes les informations détaillées sur nos produits sont disponibles 24 heures sur 24 dans Internet à l'adresse www.devolo.com. Dans la zone de téléchargement, vous trouverez non seulement le descriptif et la documentation des produits, mais aussi la version à jour des logiciels devolo et du microprogramme de l'appareil.

Signalons aussi tout particulièrement les livres spécialisés de devolo au sujet du réseau domestique. Ils contiennent de nombreuses informations de fond. Ils peuvent être téléchargés gratuitement dans la zone Service & Support de notre site Web.

# <span id="page-6-0"></span>**1 Introduction**

dLAN est une technologie intelligente et sûre avec laquelle vous pouvez facilement, rapidement et à un prix avantageux établir un réseau domestique via le secteur sans devoir effectuer un câblage cher et fastidieux auparavant. En même temps, les performances et la facilité d'installation n'ont rien à envier aux méthodes traditionnelles. Tout au contraire : dans les réseaux dLAN, vous atteignez actuellement des performances comparables à celles d'autres technologies LAN – mais l'installation est faite en deux temps trois mouvements !

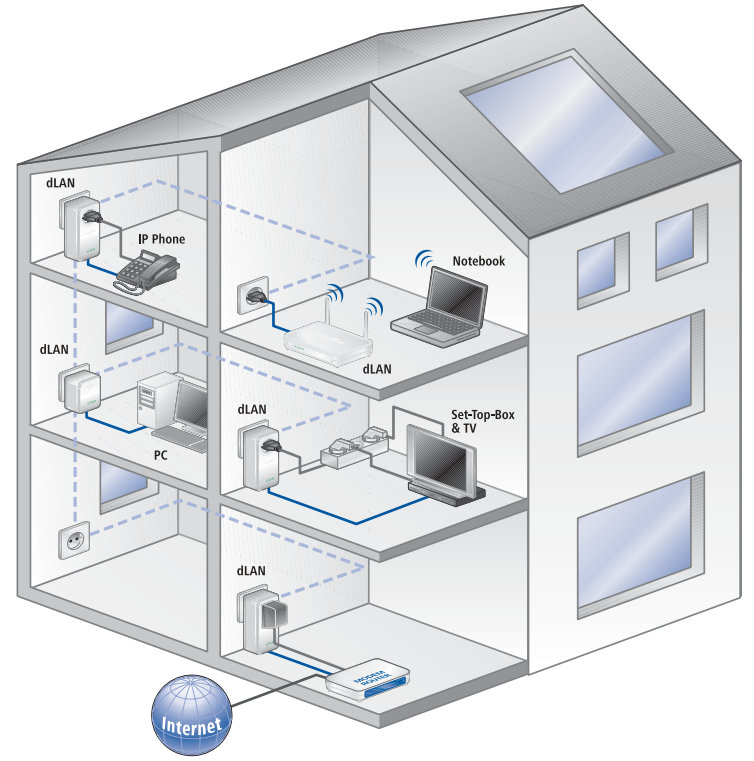

### <span id="page-6-1"></span>**1.1 Que signifie dLAN ?**

<span id="page-6-2"></span>Dans dLAN (direct Local Area Network), le réseau de câbles électriques posés dans les murs de la maison est utilisé pour transmettre les données entre les ordinateurs et les autres composants réseaux, connecté par adapteurs correspondants. Chaque prise de courant murale devient alors un accès réseau. Pour 8

transmettre les données, celles-ci sont transformées (« modulées ») et envoyées dans les câbles électriques sous forme de signal. La technologie ultramoderne garantit que le courant électrique et le réseau de données ne se gênent mutuellement. dLAN est synonyme d'une interconnexion rapide et fiable. Les informations transmises sont cryptées automatiquement avec un mot de passe pour éviter qu'elles soient interceptées et lues.

### <span id="page-7-0"></span>**1.2 devolo voit vert**

<span id="page-7-2"></span><span id="page-7-1"></span>Tous parlent des appareils informatiques verts. devolo n'y est pas allé par quatre chemins : avec le mode d'économie d'énergie en série de ses adaptateurs réseau, l'entreprise laisse derrière elle de nombreux concurrents du secteur informatique. devolo s'était lancé sur cette voie longtemps avant que tout le monde parle du réchauffement planétaire et de la raréfaction des ressources.

Chez devolo, les concepteurs veillent depuis longtemps très exactement à la consommation de courant des adaptateurs dLAN. Finalement, un réseau devolo doit être non seulement confortable, mais consommer aussi peu d'énergie que possible – surtout quand il n'est pas utilisé.

L'implémentation du **mode d'économie d'énergie** breveté sur les adaptateurs prouve bien que les techniciens de devolo se préoccupent de l'efficience énergétique. Ce mode fait baisser la consommation d'énergie automatiquement de 30 pour cent quand les PC du réseau dLAN ou les périphériques raccordés sont éteints.

Le mode d'économie d'énergie des adaptateurs est bien plus qu'un tribut à la protection de l'environnement, il est un réel service rendu aux clients. La plupart des utilisateurs oublient régulièrement d'appuyer sur le bouton de mise en veille. Grâce à la technologie brevetée des adaptateurs de devolo, vous économisez de l'électricité sans devoir y penser. Quand la consommation d'énergie diminue, le compteur tourne plus lentement – et chaque minute pendant laquelle l'adaptateur est en mode d'économie d'énergie signifie une économie d'argent.

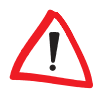

Un adaptateur dLAN raccordé à l'ordinateur ne peut passer en mode d'économie d'énergie que si la carte réseau de l'ordinateur éteint est également inactive. Si vous utilisez une carte réseau restant active malgré que l'ordinateur soit éteint, nous vous recommandons de brancher l'ordinateur sur un bloc multiprise muni d'un bouton marche/arrêt, afin que la carte réseau soit hors tension.

### <span id="page-8-0"></span>**1.3 Le dLAN 200 AVplus en bref**

- Le dLAN 200 AVplus permet de créer ou d'étendre un réseau rapidement et simplement en utilisant les câbles électriques de la maison.
- Connexion Plug&Play rapide entre le router, l'ordinateur et les autres composants réseau. Branchez, à vous de jouer !
- Grâce à la prise intégrée, d'autres périphériques ou des rallonges multiprises peuvent être raccordées à l'adaptateur comme à une prise murale normale – aucune prise de courant n'est perdue.
- Le filtre d'alimentation intégré améliore nettement le transfert de données dans votre réseau.
- La fonction Qualité de Service (QoS, Quality of Service) et des vitesses de transmission atteignant 200 Mbits/s permettent d'utiliser des applications très exigeantes en termes de débit. La priorisation automatique des données assure la bonne qualité de la lecture des données vocales et vidéo.
- Chiffrement facile des données par simple pression sur un bouton ou avec le logiciel de configuration dLAN.
- Le mode d'économie d'énergie breveté fait baisser la consommation d'énergie automatiquement de 30%.
- Compatible avec tous les adaptateurs devolo dLAN 200 AV.
- Portée atteignant 200 mètres entre les adaptateurs avec débit assuré pour réaliser un réseau performant à domicile.

### <span id="page-9-0"></span>**1.4 Exemples d'application**

<span id="page-9-2"></span>Voici quelques exemples de réseau domestiques ou de petite entreprise.

### <span id="page-9-1"></span>**1.4.1 Solution de poste de travail pour Internet**

Poste de travail avec connexion Internet via un modem ou un router DSL

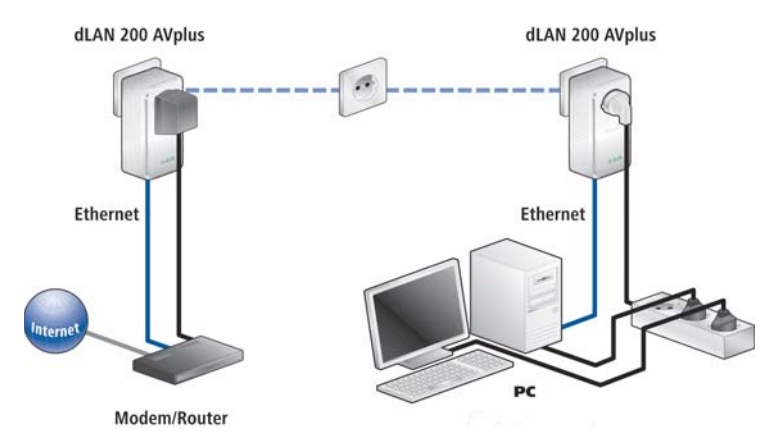

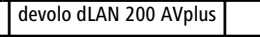

### <span id="page-10-0"></span>**1.4.2 Interconnexion de deux ordinateurs**

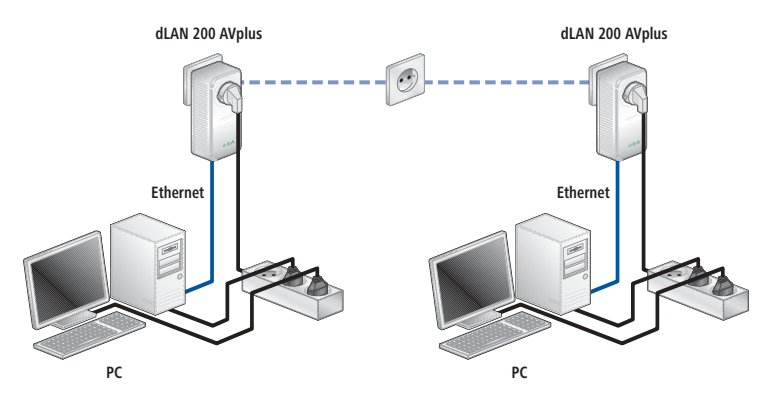

#### <span id="page-10-1"></span>**1.4.3 Solution avec plusieurs postes de travail et Internet**

Interconnexion d'un téléphone Internet, d'une application Internet haut débit et d'une application de télévision IP (IPTV) avec un accès Internet assuré par un router DSL

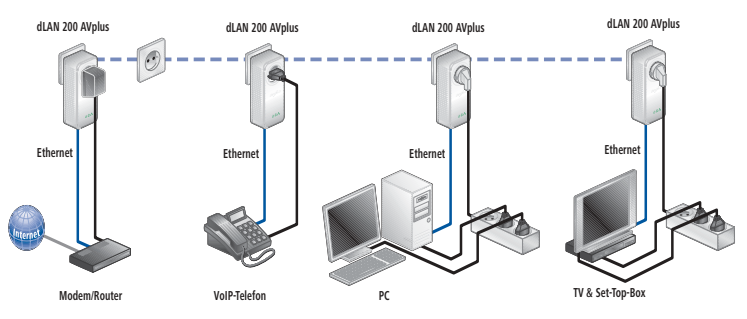

D'autres cas de configuration ainsi que les réponses aux questions fréquentes (FAQ) sur les réseaux dLAN sont présentés sur notre site Web : www.devolo.com.

# <span id="page-11-0"></span>**2 Mise en service**

Dans ce chapitre vous apprenez tout ce qu'il faut savoir sur la mise en service de votre dLAN 200 AVplus. Nous décrivons les fonctions ainsi que le raccordement du dLAN 200 AVplus. Nous vous présentons par ailleurs le logiciel devolo fourni et nous vous guidons à travers son installation.

### <span id="page-11-1"></span>**2.1 Contenu du coffret**

<span id="page-11-5"></span>Avant d'installer votre dLAN 200 AVplus, vérifiez que tous les composants faisant partie du produit sont bien dans le coffret. Il devrait contenir les produits suivants :

- <span id="page-11-3"></span> $\bigcirc$  dLAN 200 AVplus
- Câble réseau
- Dépliant d'installation rapide
- CD comportant les logiciels et la documentation en ligne

<span id="page-11-4"></span>devolo se réserve le droit de modifier le contenu du coffret sans préavis.

### <span id="page-11-2"></span>**2.2 Configuration système requise**

- Systèmes d'exploitation : Windows XP (32 bit), Windows Vista (32/64 bit), Linux, Mac OS X et tous les systèmes d'exploitation compatibles réseau
- Raccordement au réseau

Attention, votre ordinateur ou l'appareil correspondant doit disposer d'une carte réseau ou d'un adaptateur réseau avec interface réseau.

Notez que les appareils dLAN comme devolo dLAN duo (14 Mbits/s) et devolo dLAN HS Ethernet (85 Mbits/s) peuvent être utilisés avec des appareils dLAN 200 AV (200 Mbits/s) dans le même réseau électrique mais qu'ils ne peuvent pas communiquer entre eux. Pour mettre en place un réseau dLAN 200 AV vous avez donc besoin de deux appareils dLAN 200 AV (200 Mbits/s). Pour en savoir plus sur les réseaux dLAN ou dLAN 200, consultez notre site Web à www.devolo.com et sélectionnez la zone Service & Support.

### <span id="page-12-0"></span>**2.3 Fonctions**

Le dLAN 200 AVplus possède trois témoins de contrôle (LED). Le boîtier comporte en outre une prise de courant intégrée, un connecteur réseau et le bouton de cryptage.

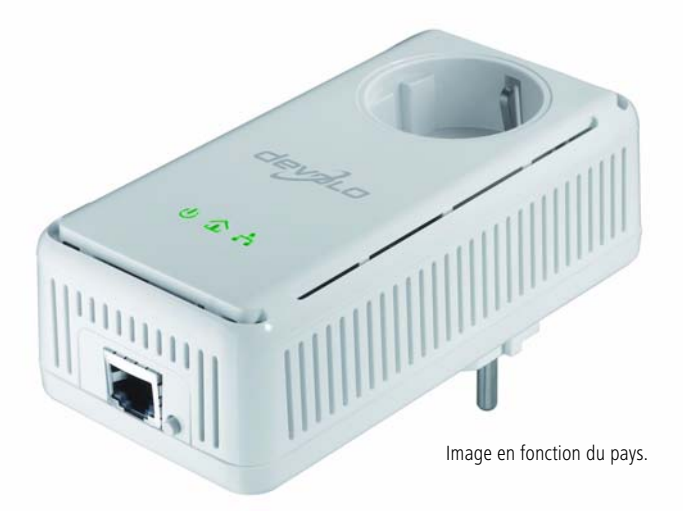

<span id="page-12-1"></span>**2.3.1 Témoins lumineux (DEL)**

 $\bigcirc$ 

 $\hat{\perp}$ 

몲

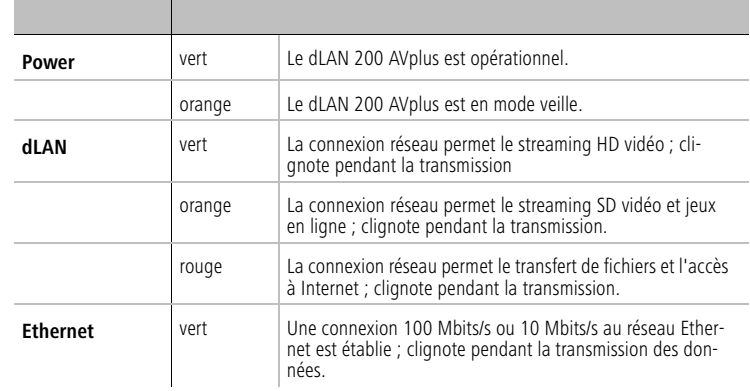

### <span id="page-13-0"></span>**2.3.2 Connecteurs**

- <span id="page-13-7"></span> Raccordement au réseau Permet de relier le dLAN 200 AVplus à un ordinateur ou à un autre appareil réseau via le câble réseau fourni.
- <span id="page-13-6"></span><span id="page-13-4"></span> Prise de courant intégrée Quand vous connectez des appareils réseau additionnels sur un bloc multiprises, branchez ce bloc multiprises dans la prise du dLAN 200 AVplus. Le filtre d'alimentation intégré élimine le bruit des composants connectés et améliore nettement la transmission des données dans le réseau domestique.
- Bouton de cryptage Cryptage des données par pression sur un bouton ; pour la description du fonctionnement du bouton de cryptage, lisez le chapitre 3.1 '[Crypter le](#page-16-2) [réseau dLAN 200 AV par simple pression de bouton](#page-16-2)'.

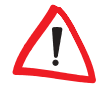

Veillez à ce que tous les appareils dLAN 200 AV dLAN que vous voulez ajouter dans le réseau soient branchés dans une prise murale. Un appareil dLAN 200 AV passe au bout de quelques minutes en mode veille si aucun appareil réseau en circuit (p. ex. ordinateur) n'est connecté à l'interface réseau. En mode veille on ne peut accéder à l'appareil dLAN 200 AV via le réseau électrique. Dès que l'appareil réseau connecté à l'interface réseau (par exemple l'ordinateur) est de nouveau mis sous tension, votre appareil dLAN 200 AV est également accessible via le réseau électrique.

### <span id="page-13-1"></span>**2.4 Connecter le dLAN 200 AVplus**

<span id="page-13-5"></span><span id="page-13-3"></span>Dans ce paragraphe nous vous montrons comment vous pouvez connecter le dLAN 200 AVplus à un ordinateur ou à un réseau.

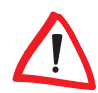

#### <span id="page-13-2"></span>**2.4.1 Mise à jour du microprogramme**

Si vous voulez utiliser un dLAN 200 AVplus et des adaptateurs dLAN 200 AV un peu plus anciens parallèlement dans un réseau, veuillez commencer par mettre à jour le micrologiciel de ces appareils dLAN 200 AV. Pour cela connectez chaque appareil dLAN 200 AV à l'ordinateur et insérez le CD ROM fourni dans le lecteur de CD.

Si la fonction Exécution automatique est active sur votre ordinateur, l'installation commence automatiquement. Sinon, ouvrez le répertoire avec l'explorateur Windows : cliquez sur Démarrer avec le bouton droit de la souris et sélectionnez Explorer dans le menu contextuel. Sélectionnez votre lecteur de CD-ROM. Exécutez ensuite l'assistant d'installation manuellement.

Dans le menu Installer le dLAN 200 AVplus, sélectionnez la commande Mise à jour du microprogramme des produits dLAN 200 AV pour exécuter la mise à jour du micrologiciel. Pour finir on peut raccorder à nouveau l'appareil à sa place habituelle. Vous trouverez le logiciel de mise à jour dans la zone de téléchargement de notre site Web www.devolo.com.

- <span id="page-14-4"></span><span id="page-14-2"></span> Connectez le dLAN 200 AVplus par l'intermédiaire du câble réseau ci-joint à un raccord réseau de votre ordinateur en circuit ou à un autre appareil réseau.
- Branchez le dLAN 200 AVplus dans une prise murale.
- Les autres appareils réseau raccordés avec un bloc multiprises sont reliés au réseau électrique en branchant ce bloc multiprise dans la prise intégrée du dLAN 200 AVplus.

<span id="page-14-3"></span>Une fois que vous avez raccordé au moins deux adaptateurs dLAN 200 AVplus comme décrit sous  $\textcircled{1}$  et  $\textcircled{2}$ , votre réseau dLAN 200 AVplus est déjà établi. Pour sécuriser maintenant votre réseau dLAN 200 AV, continuez par la configuration de votre réseau. Lisez à ce sujet le chapitre 3 '[Sécurité dans le réseau dLAN](#page-16-3)'.

### <span id="page-14-0"></span>**2.5 Installation des logiciels**

#### <span id="page-14-1"></span>**2.5.1 Logiciels pour Windows**

<span id="page-14-5"></span>A l'aide de l'assistant d'installation dans le répertoire software  $\blacktriangleright$  dLAN on peut installer les composants logiciels suivants pour le fonctionnement de l'adaptateur sous le système d'exploitation Windows :

- L'Assistant de configuration dLAN permet de crypter individuellement le réseau dLAN 200 AV.
- Le logiciel devolo Informer peut trouver des adaptateurs dLAN dans le réseau dLAN et afficher les informations de ces périphériques.

Pour installer les logiciels, insérez le CD-ROM fourni dans le lecteur de CD de l'ordinateur. Si la fonction Exécution automatique est active sur votre ordinateur, l'installation commence automatiquement. Sinon, ouvrez le répertoire avec l'explorateur Windows : cliquez sur Démarrer avec le bouton droit de la souris et sélectionnez Explorer dans le menu contextuel. Sélectionnez votre lecteur de CD-ROM. Exécutez ensuite l'assistant d'installation manuellement.

Au cours de l'installation, vous pouvez indiquer si vous voulez installer tous les composants (Installation standard), ou seulement les composants choisis (Installation personnalisée).

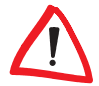

Pour utiliser de manière optimale toutes les fonctions de vos adaptateurs, nous recommandons l'installation complète des applications.

Une option supplémentaire vous permet d'indiquer si vous acceptez d'envoyer à devolo les informations sur les performances atteintes par votre adaptateur dLAN. Les données envoyées à devolo comprennent des données de performance des appareils dLAN. Ces informations sont anonymisées et utilisées exclusivement à des fins statistiques. En nous envoyant ces données, vous nous aidez à continuer d'améliorer nos produits. Vous pouvez exécuter les applications installées dans le menu Démarrer > Tous les programmes > devolo.

#### <span id="page-15-0"></span>**2.5.2 Logiciels pour Mac OS X**

<span id="page-15-3"></span><span id="page-15-2"></span>Dans le répertoire software > mac vous trouverez le logiciel de configuration dLAN.

#### <span id="page-15-1"></span>**2.5.3 Logiciels pour Linux**

Dans le répertoire **software** linux vous trouverez le logiciel de configuration dLAN.

# <span id="page-16-0"></span>**3 Sécurité dans le réseau dLAN**

<span id="page-16-3"></span>Pour protéger votre sphère privée dans le réseau dLAN 200 AV, la transmission des données est sécurisée via le réseau électrique. Nous vous présentons ci-dessous les possibilités pour le cryptage des données – simplement par pression du bouton de cryptage ou à l'aide de l'Assistant de configuration dLAN.

Respectez le principe suivant lors du choix de la méthode de cryptage :

- <span id="page-16-4"></span>● Dans les réseaux dLAN 200 AV où tous les appareils dLAN 200 AV possèdent un **bouton de cryptage**, le cryptage individuel des données fonctionne après une simple pression sur le bouton.
- <span id="page-16-2"></span>● Dans les réseaux dLAN 200 AV dans lesquels coexistent des appareils avec et sans bouton de cryptage, le cryptage doit être configuré à l'aide de l'Assistant de configuration dLAN.

### <span id="page-16-1"></span>**3.1 Crypter le réseau dLAN 200 AV par simple pression de bouton**

<span id="page-16-5"></span>Pour crypter un réseau dLAN 200 AV dans lequel tous les appareils dLAN (par exemple dLAN 200 AVeasy et dLAN 200 AVplus) ont un bouton de cryptage, appuyez simplement sur ce bouton. En appuyant sur ce bouton, votre réseau dLAN 200 AV est sécurisé au moyen d'un mot de passe aléatoire.

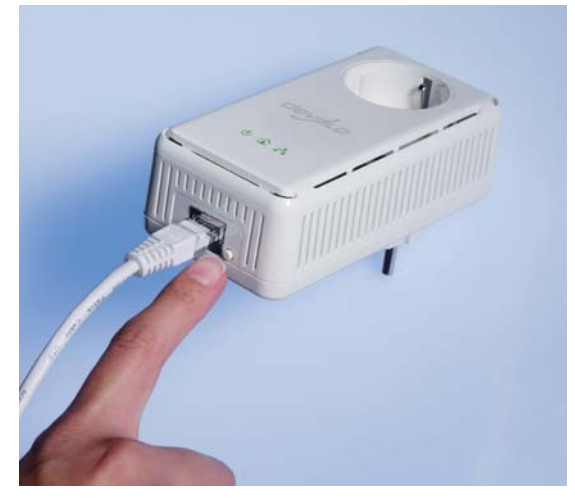

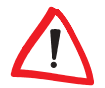

Nous décrivons ci-dessous la façon exacte de procéder à l'aide des différents scénarios de réseau possibles :

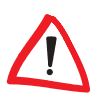

Une configuration n'est pas possible en mode veille.

 Cryptage dans un nouveau réseau dLAN 200 AVplus avec deux adaptateurs dLAN 200 AVplus

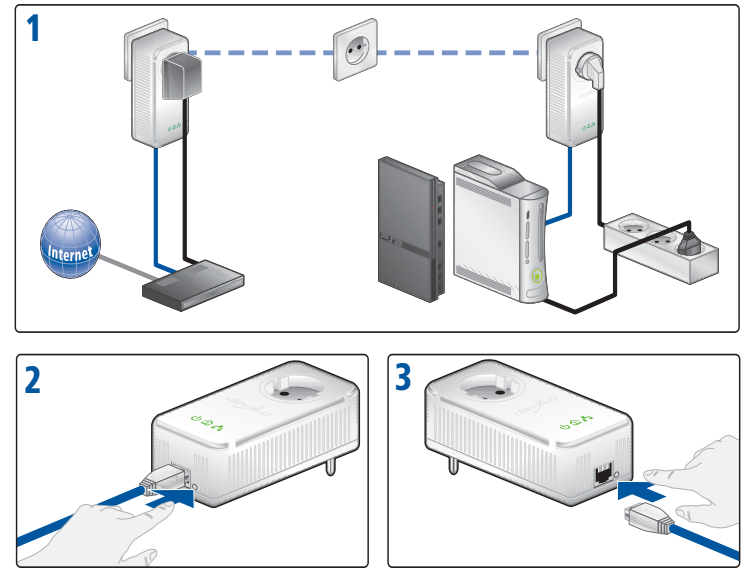

Après avoir réussi à connecter les deux adaptateurs dLAN 200 AVplus, appuyez  $-$  en l'espace de 2 minutes – sur chacun des boutons de cryptage pendant > 1 seconde. Terminé ! Votre réseau dLAN 200 AV est maintenant protégé contre les accès non autorisés.

- Elargir le réseau dLAN 200 AVplus existant avec un nouveau dLAN 200 AVplus

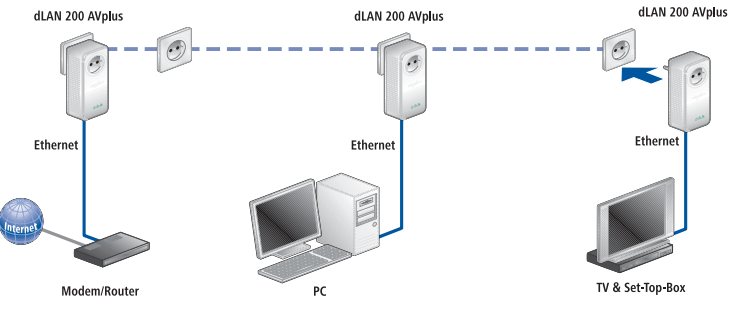

Si votre réseau dLAN 200 AVplus existant est déjà sécurisé à l'aide du bouton de cryptage, vous pouvez continuer de la même manière pour intégrer d'autres adaptateurs. Après avoir connecté avec succès le nouveau dLAN 200 AVplus appuyez – en l'espace de 2 minutes – d'abord sur le bouton de cryptage ( $>1$ seconde) d'un adaptateur du réseau existant et puis sur le bouton de cryptage (> 1 seconde) du nouveau dLAN 200 AVplus. Terminé ! Le nouveau dLAN 200 AVplus est intégré dans votre réseau.

Pour intégrer d'autres adaptateurs dLAN 200 AVplus dans votre réseau. procédez comme nous venons de le décrire.

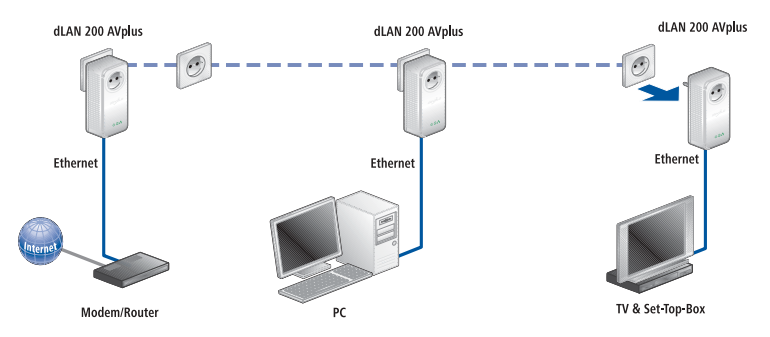

#### Supprimer un dLAN 200 AVplus d'un réseau

Pour supprimer un dLAN 200 AVplus d'un réseau existant, appuyez pendant au moins 10 secondes sur le bouton de cryptage de l'adaptateur correspondant. Cet appareil reçoit un nouveau mot de passe aléatoire et est ainsi exclu de votre réseau. Pour l'intégrer ensuite à un autre réseau dLAN 200 AV, procédez comme décrit sous  $\odot$  ou sous  $\oslash$ , selon que vous voulez créer un nouveau réseau ou en élargir un déjà existant.

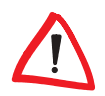

Si vous voulez utiliser un dLAN 200 AVplus et des appareils dLAN 200 AV un peu plus anciens parallèlement dans un réseau, veuillez commencer par mettre à jour le micrologiciel de ces appareils dLAN 200 AV. Procédez à cet effet à la mise à jour décrite au chapitre 2.4.1 ['Mise à jour du microprogramme](#page-13-3)'.

<span id="page-18-0"></span>

### **3.2 Crypter le réseau dLAN 200 AV par l'Assistant de configuration dLAN**

<span id="page-18-2"></span><span id="page-18-1"></span>Si vous utilisez des appareils dLAN 200 AV sans bouton de cryptage parallèlement aux dLAN 200 AVplus, le chiffrement des données dans le réseau complet peut uniquement être garanti via l'Assistant de configuration dLAN. Veuillez dans ce cas actualiser tout d'abord le micrologiciel (voir le chapitre '2.4.1 [Mise](#page-13-3) [à jour du microprogramme](#page-13-3)') de ces appareils dLAN 200 AV.

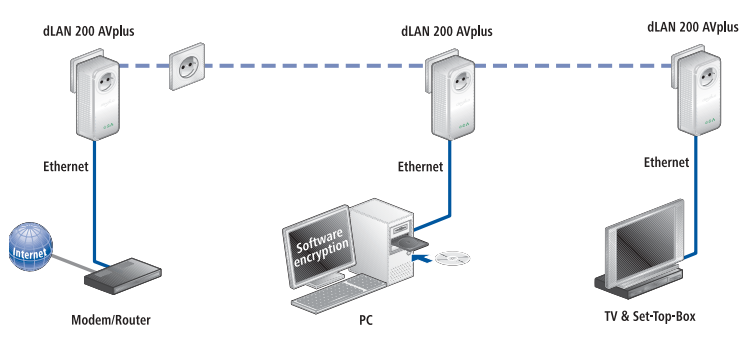

Après l'installation des logiciels devolo, vous trouvez l'Assistant de configuration dLAN dans le dossier Démarrer > Tous les programmes > devolo, ou sont également accessibles dans le menu Périphérique ▶ Exécuter l'Assistant de configuration dLAN dans le devolo Informer.

<span id="page-19-0"></span>Avant de poursuivre, nous vous recommandons de noter les ID de sécurité de tous les adaptateurs dLAN sur papier. Ce numéro unique de chaque adaptateur dLAN se trouve sur l'étiquette du boîtier. Il est constitué par quatre groupes de quatre lettres séparés par un tiret (par exemple ANJR-KMOR-KSHT-QRUV). Assurez-vous aussi que tous les adaptateurs dLAN soient branchés dans une prise murale et reliés à un ordinateur ou un périphérique réseau.

#### Chercher l'adaptateur dLAN 200 AV

Après le démarrage, l'assistant commence par rechercher l'adaptateur dLAN connecté directement à votre ordinateur.

#### <span id="page-19-1"></span>- Attribuer le mot de passe réseau

Dans l'étape suivante, vous définissez un mot de passe réseau valable pour tous les adaptateurs dans votre réseau. Il doit être utilisé par tous les appareils dLAN.

Le mot de passe réseau peut être attribué de trois manières :

 $\circ$  Générer automatiquement un mot de passe réseau aléatoire L'Assistant de configuration dLAN peut générer un nouveau mot de passe aléatoire utilisé pour le réseau dLAN.

#### Créer un mot de passe réseau Vous pouvez attribuer votre propre mot de passe.

#### $\circ$  Rétablir le mot de passe par défaut

<span id="page-20-1"></span>Vous pouvez rétablir le mot de passe par défaut qu'avait l'adaptateur au moment de son achat.

#### Le mot de passe par défaut est 'HomePlugAV'.

En attribuant un mot de passe spécifique à un adaptateur choisi, vous excluez cet adaptateur du reste du réseau dLAN.

#### Ajouter des adaptateurs dLAN supplémentaires

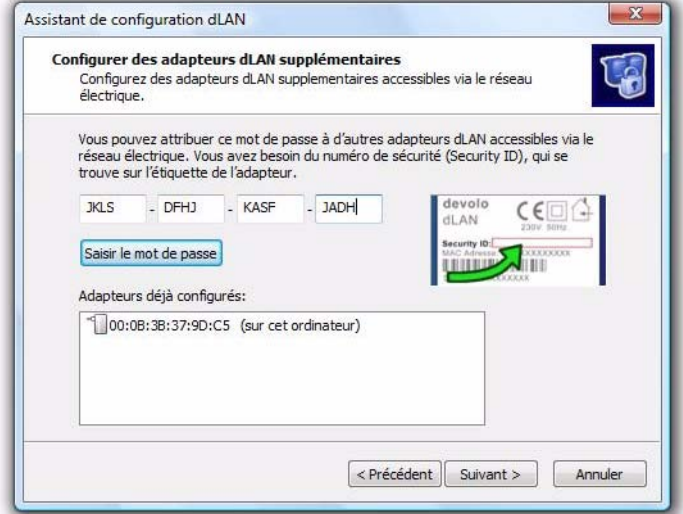

<span id="page-20-0"></span>Il s'agit à présent d'ajouter des périphériques supplémentaires à l'adaptateur dLAN connecté directement à l'ordinateur. Vous avez besoin à cet effet des ID de sécurité à 16 caractères de tous les adaptateurs. Ces codes se trouvent sur une étiquette du boîtier. Entrez-les l'un après l'autre sans trait d'union et confirmez en appuyant sur le bouton Saisir le mot de passe. Si un ID de sécurité est correct, l'adaptateur est crypté et affiché dans la liste.

Votre réseau dLAN est complet dès que vous avez entré les codes de sécurité de vos adaptateurs dLAN. Tous les ordinateurs et les autres appareils réseau reliés aux adaptateurs par câble réseau devraient pouvoir communiquer entre eux dans le réseau.

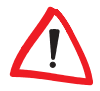

22

### <span id="page-21-0"></span>**3.3 devolo Informer**

<span id="page-21-2"></span><span id="page-21-1"></span>L'application devolo Informer détecte tous les adaptateurs dLAN à portée dans un réseau domestique et affiche les propriétés des périphériques. Après l'installation des logiciels devolo, vous trouverez cette application dans le menu Démarrer > Tous les programmes > devolo. Pour commencer, devolo Informer scrute le réseau domestique et affiche tous les appareils dLAN détectés. Ceci peut durer un instant. Tous les adaptateurs trouvés sont affichés dans la liste avec leur nom et leur adresse MAC. En plus, la version du microprogramme est également affichée ainsi que la vitesse de transmission entre les adaptateurs quand la connexion dLAN est active. En règle générale, devolo Informer actualise automatiquement la liste des appareils dLAN trouvés. Si des adaptateurs ajoutés récemment ne figurent pas dans la liste, mettez la liste à jour en appuyant sur la touche F5 ou dans le menu Affichage.

<span id="page-21-3"></span>Par l'intermédiaire du menu Périphérique ou du menu contextuel que vous pouvez appeler en cliquant avec le bouton droit de la souris sur le nom d'un appareil dLAN affiché, vous pouvez renommer l'adaptateur ou démarrer l'Assistant de configuration dLAN.

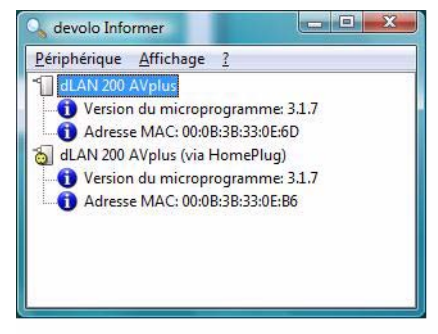

Le menu Affichage > Options... vous permet d'indiquer si tous les adaptateurs dLAN dans le réseau doivent échanger entre eux automatiquement leurs informations de configuration. Vous pouvez aussi indiquer si les données de performance de transfert des adaptateurs dLAN doivent être transmises à devolo. Les données envoyées à devolo comprennent des données de performance des périphériques. Ces informations sont anonymisées et utilisées exclusivement à des fins statistiques. En nous envoyant ces données, vous nous aidez à continuer d'améliorer nos produits.

# <span id="page-22-0"></span>**4 Annexe**

### <span id="page-22-1"></span>**4.1 Optimisation de la largeur de bande**

<span id="page-22-2"></span>Pour améliorer les performances de transfert dans le réseau, nous recommandons d'observer les règles suivantes :

<span id="page-22-3"></span>Branchez l'adaptateur directement dans une prise murale, évitez d'utiliser un bloc multiprises.

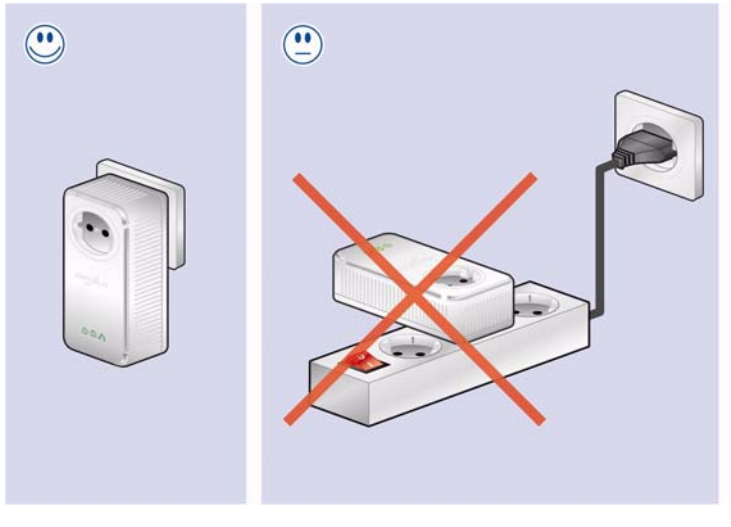

<span id="page-23-3"></span>Les autres appareils réseau reliés à l'aide d'un bloc multiprises devraient être branchés sur le réseau électrique via la prise intégrée du dLAN 200 AVplus. Pour utiliser la fonction de filtre du dLAN 200 AVplus de manière optimale et améliorer le transfert de données dans le réseau, branchez le bloc multiprise toujours dans la prise du dLAN 200 AVplus.

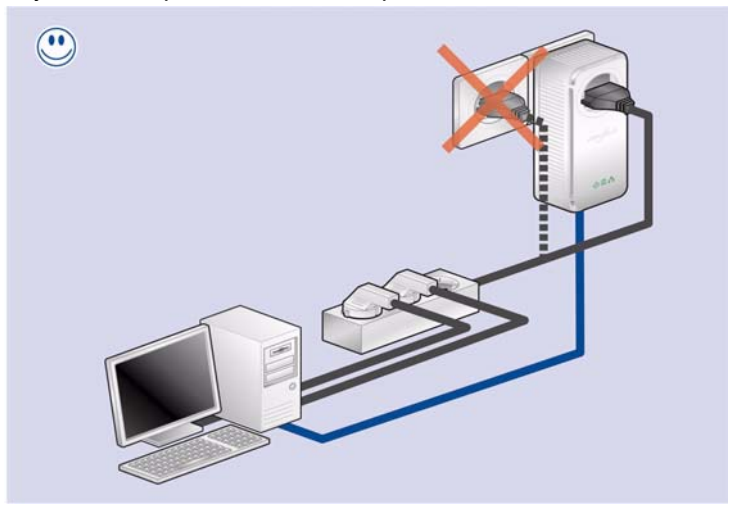

<span id="page-23-0"></span>

### **4.2 Consignes de sécurité importantes**

<span id="page-23-2"></span>une prise murale se trouvant à une certaine distance.

Il est impératif d'avoir lu et compris toutes les consignes de sécurité et instructions d'utilisation avant de mettre l'appareil en service et de les conserver pour pouvoir les consulter ultérieurement.

<span id="page-23-1"></span>Si vous voulez brancher davantage d'appareils sur une prise de courant, utilisez

 Le produit ne doit pas être ouvert. Aucune pièce requérant un entretien de la part de l'utilisateur ne se trouve à l'intérieur du produit.

N'essayez pas d'entretenir vous-même le produit mais adressez-vous exclusivement à du personnel qualifié pour sa maintenance ! Il y a un risque d'électrocution !

- Utilisez le produit uniquement dans un local sec.
- Pour le branchement de l'appareil, utilisez toujours le câble réseau fourni.
- N'introduisez aucun objet dans les ouvertures du produit.
- Pour couper l'alimentation du produit, débranchez la prise.
- N'exposez pas le produit au rayonnement direct du soleil.
- Les fentes et ouvertures présentes sur le boîtier de l'appareil servent à l'aération de l'appareil et ne doivent être ni obturées ni recouvertes.
- Le produit ne doit pas être placé à proximité immédiate d'un radiateur.
- Le produit devrait uniquement être placé à des endroits assurant une aération suffisante, conformément aux instructions du fabricant.
- Avant de nettoyer le produit, débranchez-le. Pour nettoyer l'appareil, n'utilisez jamais de l'eau, des produits dissolvants, du benzène, de l'alcool ou autres produits nettoyants agressifs sous peine d'endommager son boîtier. Utilisez uniquement un chiffon humide.
- Le produit doit uniquement être exploité sur un réseau d'alimentation électrique correspondant aux spécifications indiquées sur sa plaquette signalétique. Si vous n'êtes pas sûr du type de réseau d'alimentation électrique dont vous disposez, veuillez contacter votre revendeur ou votre fournisseur d'électricité.
- En cas de sinistre, débranchez le produit de l'installation électrique et adressez-vous au service après-vente. On parle de sinistre dans les cas suivants :
	- $\circlearrowright$  Le câble d'alimentation ou la prise sont endommagés.
	- $\circ$  Un liquide a été déversé sur le produit ou des objets ont pénétré dans l'appareil.
	- Le produit a été exposé à la pluie ou mis en contact avec de l'eau.
	- $\circ$  Le produit ne fonctionne pas bien que toutes les instructions d'utilisation aient été suivies à la lettre.
	- Le boîtier du produit est endommagé.

<span id="page-25-0"></span>**4.3 Caractéristiques techniques**

<span id="page-25-1"></span>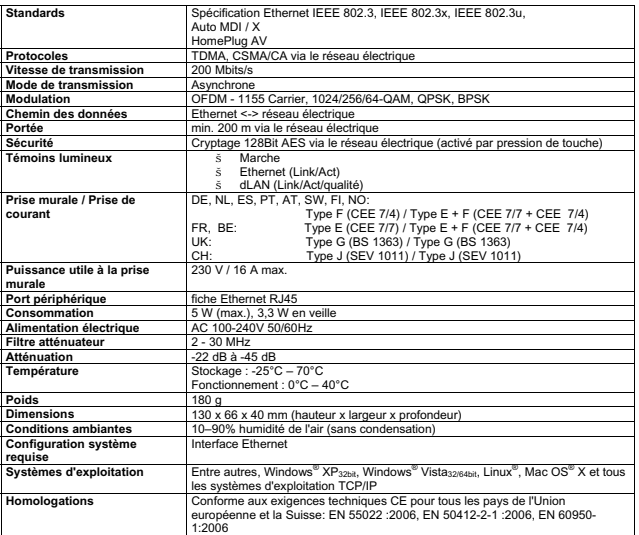

### <span id="page-26-0"></span>**4.4 Conformité CE**

 $\epsilon$ 

<span id="page-26-2"></span>Le produit est conforme aux exigences techniques de la directive CEM 2004/ 108/CE ainsi qu'autres dispositions applicables du FTEG. Il est conçu pour être utilisé au sein de la Communauté européenne et en Suisse. Le produit fait partie de la classe B.

#### <span id="page-26-1"></span>**4.4.1 Déclaration de conformité**

# $C \in$

#### **KONFORMITÄTSERKLÄRUNG**

DECLARATION OF CONFORMITY

Hersteller: **devolo AG** Manufacturer: **Sonnenweg 11**

Produkt: **devolo dLAN 200 AVplus** 

**52070 Aachen**

Product:

Type number:

Typnummer: **MT 2165, 2166, 2167, 2168** 

Verwendungszweck: **PLC zu Ethernet Adapter** 

**PLC to Ethernet Adapter** Richtlinie: **EMV 2004/108/EG** EMC 2004/108/EC

Das Produkt entspricht den grundlegenden Anforderungen und Bestimmungen der folgenden Normen und Methoden: The product complies with the essential requirements and provisions of following standards and methods:

Safety requirements:

Sicherheitsanforderungen: **EN 60950-1:2001+A11:2004** 

Immunitätsanforderungen: **EN 50412-2-1** Immunity requirements:

Emission requirements radiated:

Emissionsanforderungen gestrahlt: **EN 55022:2006**

Emissionsanforderungen leitungsgebunden: **TCF vom Notified Body** Emission requirements conducted:

Diese Erklärung wird verantwortlich abgegeben durch: This declaration is submitted by:

 Aachen, 12. August 2008 Aachen, 12<sup>th</sup> August 2008 Heiko Harbers

k. Kr6

 Vorstandsvorsitzender <u>CEO de la componentación de la componentación de la componentación de la componentación de la componentación d</u>

devolo dLAN 200 AVplus

### <span id="page-27-0"></span>**4.5 Conditions générales de garantie**

<span id="page-27-1"></span>Nous accordons ces conditions générales de garantie de devolo AG aux acheteurs de produits devolo. Elles complètent le droit à la garantie défini par la loi, sous réserve des conditions suivantes :

#### **1 Objet de la garantie**

- a) La garantie s'applique au produit livré et à ses composants. Les composants présentant des vices de fabrication ou de matière seront, au choix de devolo, remplacés ou réparés gratuitement à condition qu'ils aient été manipulés correctement et que le mode d'emploi ait été respecté. En guise d'alternative, devolo se réserve le droit d'échanger l'appareil défectueux par un appareil de remplacement doté de fonctions et de caractéristiques identiques. Les manuels et logiciels éventuellement fournis avec le matériel sont exclus de la garantie.
- b) Les coûts des pièces et de main d'œuvre sont à la charge de devolo AG ; les frais de l'envoi du matériel défectueux à l'atelier de maintenance et/ou à devolo sont à la charge de l'acheteur.
- c) La propriété des pièces remplacées est transférée à devolo AG.
- d) Au-delà de la réparation et du remplacement des pièces défectueuses, devolo AG est autorisé à effectuer des modifications techniques (par exemple une mise à jour des logiciels microprogrammes) pour mettre l'appareil au niveau technologique actuel. Ceci n'entraîne pas de frais supplémentaires pour l'acquéreur. La mise à niveau ne constitue pas pour autant un droit légitime de l'acquéreur.

#### **2 Durée de la garantie**

La durée de la garantie accordée sur ce produit devolo est de trois années. La garantie prend effet le jour de la livraison du produit par le revendeur agréé devolo. Les prestations fournies par devolo dans le cadre de la garantie ne conduisent aucunement à un prolongement de la durée de la garantie, et n'engendrent pas non plus une nouvelle garantie. La durée de garantie des pièces de rechange utilisées expire en même temps que la garantie du produit entier.

#### **3 Modalités**

- a) Si des défauts surviennent pendant la période de garantie, l'acheteur doit faire valoir son droit de garantie immédiatement, au plus tard 7 jours après l'apparition du défaut.
- b) Tout endommagement reconnaissable de l'extérieur (par exemple boîtier endommagé) survenu lors du transport doit être signalé immédiatement à l'entreprise de transport ainsi qu' à l'expéditeur. Tout endommagement non décelable de l'extérieur doit être signalé immédiatement après constatation, au plus tard 3 jours après la livraison et par écrit à l'entreprise de transport ainsi qu' à l'expéditeur.
- c) Le transport du produit défectueux vers le service qui traite les droits de garantie, ainsi que son renvoi après la réparation se font aux frais et aux risques de l'acheteur.
- d) d) Les revendications dans le cadre de la garantie ne sont acceptées que si l'acheteur fournit une copie de la preuve d'achat. Dans certains cas, devolo se réserve le droit de demander l'original de la preuve d'achat.

#### **4 Exclusion de la garantie**

La garantie est exclue en particulier dans les cas suivants :

- a) si l'étiquette portant le numéro de série a été retiré,
- b) en cas d'endommagement ou de destruction dans le cas de force majeure ou d'une autre influence hors du contrôle de devolo AG (p. ex. humidité, foudre, poussière ou autres influences extérieures),
- c) en cas de stockage ou d'utilisation du produit non conforme aux conditions indiquées dans la spécification technique,
- d) si les défauts sont dus à une mauvaise utilisation, en particulier si la description du système et le mode d'emploi n'ont pas été respectés,
- e) si l'appareil a été ouvert, réparé ou modifié par une personne qui n'en a pas été chargé par devolo,
- f) si le produit présente des endommagements mécaniques, de quelque nature qu'ils soient,
- g) si l'acheteur ne fait pas valoir son droit de garantie dans les délais prévus par les articles 3a) ou 3b).

#### **5 Erreurs de manipulation**

S'il s'avère que le défaut du produit a été provoqué par du matériel défectueux d'un autre constructeur, par une erreur de logiciel, par une mauvaise installation ou manipulation, devolo se réserve le droit de facturer les frais de vérification à l'acquéreur.

#### **6 Conditions complémentaires**

- a) En dehors des conditions mentionnées, l'acheteur n'aura aucun recours envers devolo AG.
- b) Cette garantie n'établit aucun droit supplémentaire, en particulier le droit à rédhibition ou la prétention à diminution. Toute réclamation de dommages-intérêts, quelle qu'en soit la raison, est exclue. Cette garantie ne limite pas les droits de l'acquéreur conformément aux lois sur la responsabilité produit, par exemple dans les cas de dommages corporels ou d'endommagement des objets personnels ou dans les cas de préméditation ou de négligence grossière, dans lesquels devolo AG engage impérativement sa responsabilité.
- c) En particulier, le remboursement d'un manque à gagner ou de dommages directs ou indirects sont exclus.
- d) devolo n'engage aucune responsabilité pour la perte de données ou la récupération de ces données en cas de faute légère ou moyenne.
- e) Dans les cas où devolo provoque la destruction de données avec préméditation ou par négligence grossière, devolo engage sa responsabilité pour le rétablissement typique tel qu'il serait à réaliser en cas de création régulière de copies de sauvegarde selon les mesures de sécurité adéquates.
- f) La garantie s'applique uniquement au premier acheteur et ne peut être transférée à un tiers.
- g) Pour toute contestation le tribunal de Aachen (Aix-la-Chapelle) est seul compétent, si l'acheteur est une personne exerçant une activité commerciale et en a tous les droits et obligation. Si l'acquéreur n'a pas d'attribution de juridiction en R.F.A. ou si son domicile ou son lieu de résidence habituel est transféré en dehors du champ d'application territorial de la R.F.A. après la conclusion du contrat, le tribunal du siège social de devolo est seul compétent. Ceci est valable également si le domicile ou le lieu de résidence habituel de l'acheteur n'est pas connu au moment de l'introduction d'une action.
- h) La loi applicable est la loi de la République Fédérale d'Allemagne. Le droit de l'ONU en matière d'achat n'est pas applicable.

|

# **Index**

### A

Assistant de configuration dLAN [19](#page-18-1)  $\epsilon$ Câble réseau [12,](#page-11-3) [15](#page-14-2) Caractéristiques techniques [26](#page-25-1) Chiffrement AES 128 bits (Advanced Encryption Standard) [5](#page-4-3) Configuration système requise [12](#page-11-4) Conformité CE[27](#page-26-2) Consignes de sécurité importantes [24](#page-23-2) Contenu du coffret [12](#page-11-5) Cryptage des données [17,](#page-16-4) [19](#page-18-2) D dI AN [7](#page-6-2) F Filtre d'alimentation [5,](#page-4-4) [14](#page-13-4) G Garantie [28](#page-27-1) Green IT [8](#page-7-1) I ID de sécurité [20,](#page-19-0) [21](#page-20-0) Informer [21](#page-21-1) Installation des logiciels [15](#page-14-3) L Linux [16](#page-15-2) M Mac OS X [16](#page-15-3) Microprogramme [22](#page-21-2) Mise à jour du microprogramme [14](#page-13-5) Mode d'économie d'énergie [8](#page-7-2) Mot de passe par défaut [21](#page-20-1) Mot de passe réseau [20](#page-19-1)

### O

Optimisation de la largeur de bande [23](#page-22-2) P Prise de courant intégrée [14,](#page-13-6) [24](#page-23-3) Prise murale [23](#page-22-3)  $\Omega$ Qualité de service [5](#page-4-5) R Raccordement au réseau [14,](#page-13-7) [15](#page-14-4) Réseau dLAN 200 AV [17](#page-16-5) Réseaux domestiques ou de petite entreprise [10](#page-9-2) V Vitesse de transmission [22](#page-21-3) W

Windows [15](#page-14-5)